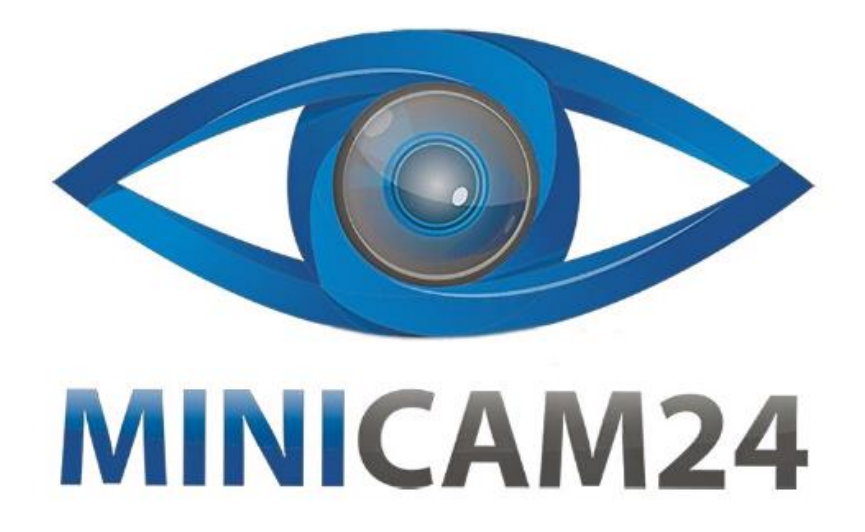

# **РУКОВОДСТВО ПОЛЬЗОВАТЕЛЯ**

# **Векторный анализатор электрических цепей Nano VNA-H 50кГц - 1.5ГГц**

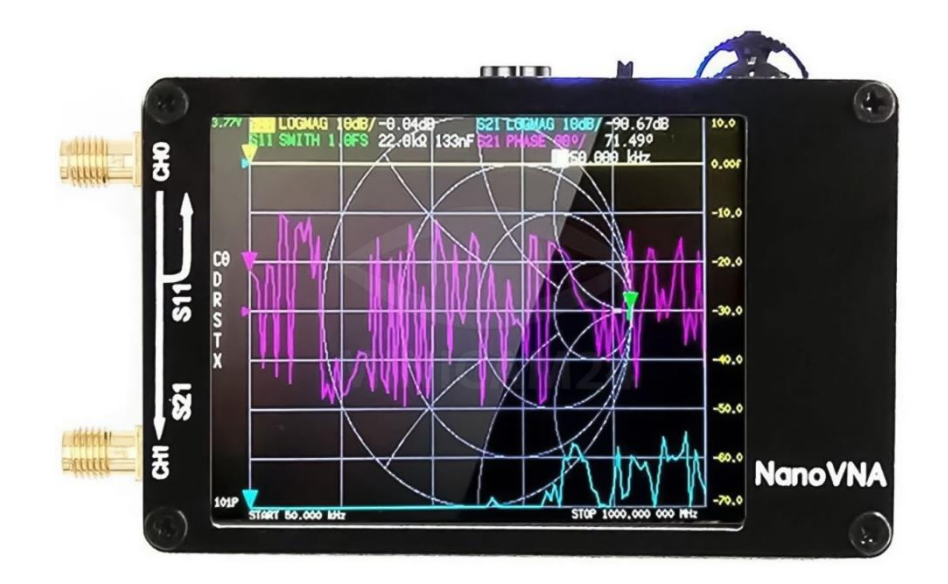

# СОДЕРЖАНИЕ

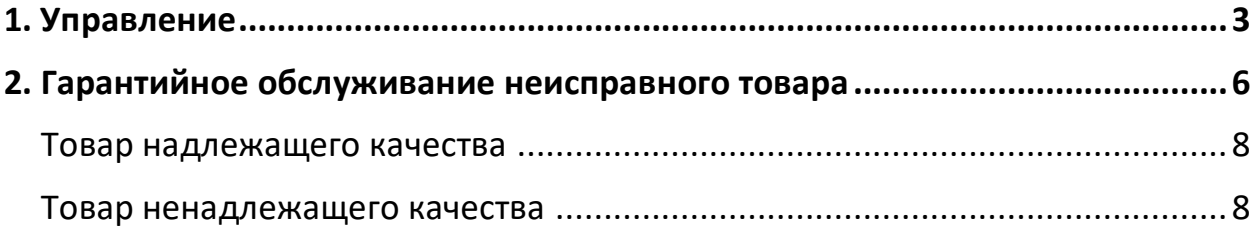

# **1. Управление**

#### <span id="page-2-0"></span>**Трассировка дисплея:**

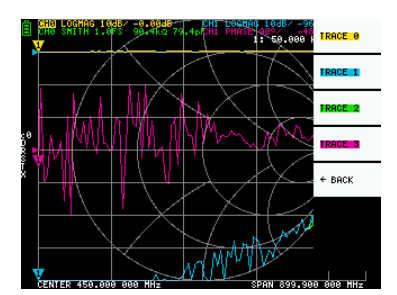

Может отображаться до четырех каналов, один из которых является активным.

Для переключения дисплея выберите DISPLAY TRACE TRACE n.

Для переключения активного канала можно использовать следующие методы:

Коснитесь маркера трассировки, который хотите активировать;

 Для отображения выберите DISPLAY TRACE TRACE n. (Если он уже отображается, его необходимо временно скрыть).

### **Формат трассировки:**

Каждый канал может иметь свой собственный формат. Чтобы изменить формат, выберите формат, который вы хотите изменить, при помощи DISPLAY FORMAT.

Отображение каждого формата происходит следующим образом:

• LOGMAG: Логарифм абсолютного значения измеренного значения;

- PHASE: Фаза в диапазоне от -180° до +180°;
- DELAY: Задержка;
- SMITH: Диаграмма Смита;
- SWR: Коэффициент стоячей волны;
- POLAR: Формат полярных координат;
- LINEAR: Абсолютное значение измеренного значения;
- REAL: Действительное число измеренного значения;
- IMAG: Ложное число измеряемой величины;
- RESISTANCE: Составляющая сопротивления измеренного импеданса;
- REACTANCE: Составляющая реактивного сопротивления измеренного импеданса;

### **Трассировка канала:**

Устройство имеет два порта: CH0 и CH1. Следующие параметры S можно измерить на каждом порту.

- CH0 S11 (потеря затухания);
- CH1 S21 (вносимые потери).

Чтобы изменить канал трассировки, выберите DISPLAY-> CHANNEL -> CH0 REFLECT или CH1 THROUGH. Маркер:

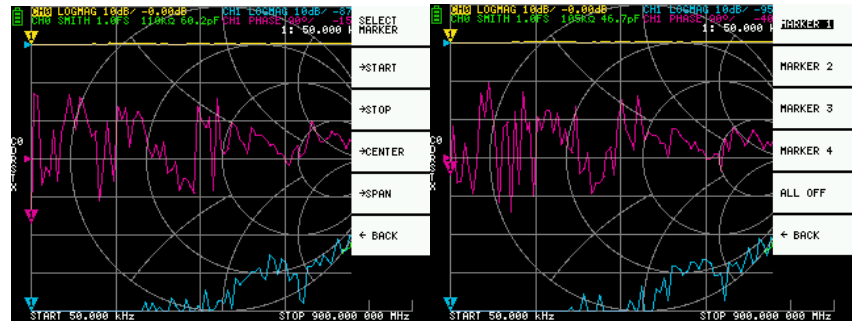

Может отображаться до 4 маркеров. Маркеры отображаются из MARKER SELECT -> MARKER -> MARKER n. Когда отображается маркер, активный маркер занимает место отображаемого маркера.

# **Операция во временной области:**

Устройство может моделировать измерения во временной области путем обработки сигналов в частотной области.

Выберите DISPLAY TRANSOFRM -> TRANSFORM ON, чтобы преобразовать данные измерений во временной интервал.

Связь между временной областью и частотной областью следующая:

Увеличение максимальной частоты увеличивает временной доступ;

 Чем короче интервал измерения частоты (т. е. чем ниже максимальная частота), тем больше максимальная продолжительность времени. По этой причине максимальная продолжительность времени и временное разрешение находятся в равном соотношении т. е., длина времени — это расстояние;

 Если вы хотите увеличить максимальное расстояние измерения, вам необходимо уменьшить максимальную частоту;

Если вы хотите точно указать расстояние, вам необходимо увеличить максимальную частоту.

### **Полоса пропускания во временной области:**

В данном режиме можно моделировать реакцию ИУ на импульсный сигнал.

Формат трассировки может быть установлен в пункте LINEAR LOGMAG SWR.

Ниже приведен пример импульсной характеристики полосового фильтра:

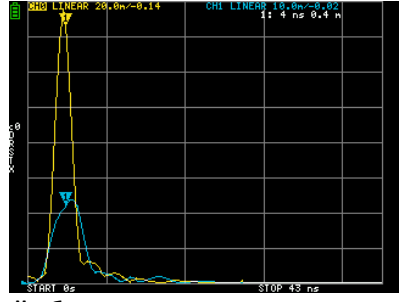

#### **Импульс нижних частот во временной области:**

В режиме нижних частот вы можете моделировать TDR. В режиме нижних частот начальная частота должна быть установлена на уровне 50 кГц, а частота остановки должна быть установлена в соответствии с измеряемым расстоянием.

Формат трассировки может быть установлен на REAL.

Примеры переходной характеристики в открытом состоянии и импульсной характеристики в коротком состоянии показаны ниже:

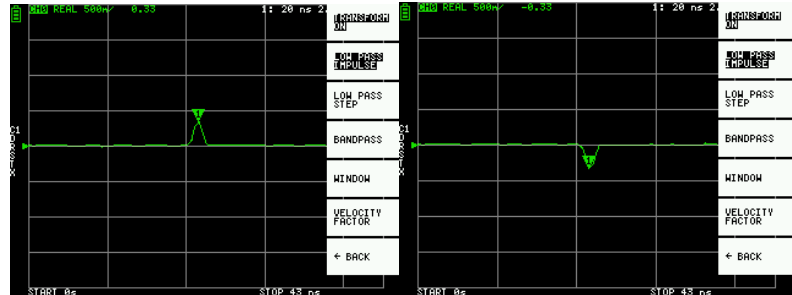

#### **Шаг нижних частот во временной области:**

В режиме нижних частот вы можете моделировать TDR. В режиме нижних частот начальная частота должна быть установлена на уровне 50 кГц, а частота остановки должна быть установлена в соответствии с измеряемым расстоянием.

Формат трассировки может быть установлен на REAL.

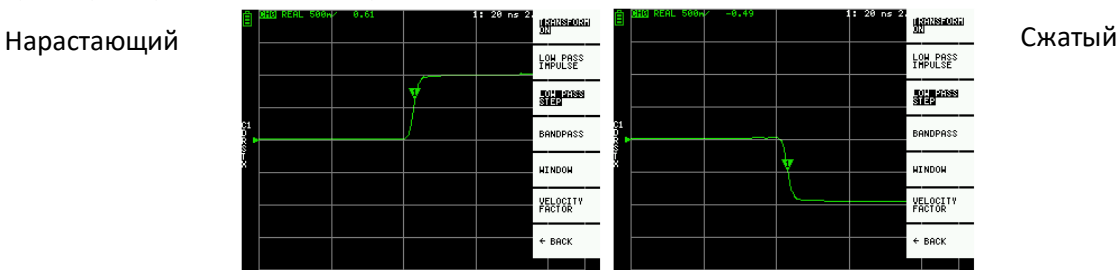

# **Пример пошагового ответа:**

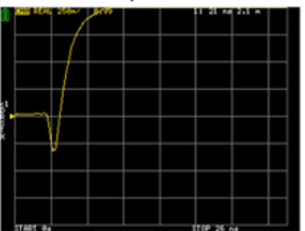

Емкостный разрыв

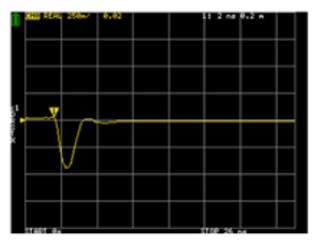

Индуктивное замыкание

|         | тm |  |                     | Add 2.5 m |  |
|---------|----|--|---------------------|-----------|--|
|         |    |  |                     |           |  |
|         |    |  |                     |           |  |
|         |    |  |                     |           |  |
|         |    |  |                     |           |  |
|         |    |  |                     |           |  |
|         |    |  |                     |           |  |
|         |    |  |                     |           |  |
|         |    |  |                     |           |  |
|         |    |  |                     |           |  |
|         |    |  |                     |           |  |
|         |    |  |                     |           |  |
|         |    |  |                     |           |  |
|         |    |  |                     |           |  |
|         |    |  |                     |           |  |
|         |    |  |                     |           |  |
|         |    |  |                     |           |  |
|         |    |  |                     |           |  |
|         |    |  |                     |           |  |
| w<br>×. |    |  | <b>STOP 26</b><br>۰ |           |  |

Индуктивный разрыв (Последовательный)

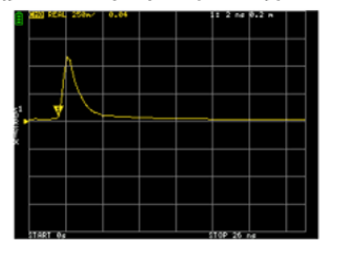

# **Окно временной области:**

Диапазон, который можно измерить, представляет собой конечное число, и существуют минимальная и максимальная частоты. Окно можно использовать для сглаживания этих прерывистых данных измерений и уменьшения звона.

Есть три уровня:

- МИНИМАЛЬНЫЙ (нет окна, т.е. аналогично прямоугольному окну)
- НОРМАЛЬНЫЙ (эквивалент окна Кайзера β = 6)
- МАКСИМАЛЬНЫЙ (эквивалент окна Кайзера  $\beta$  = 13)

МИНИМАЛЬНОЕ обеспечивает самое высокое разрешение, а МАКСИМУМ — самый высокий динамический диапазон. НОРМАЛЬНЫЙ находится посередине.

# **Установка коэффициента длины волны во временной области:**

Скорость передачи электромагнитных волн в кабеле варьируется в зависимости от материала. Отношение скорости передачи электромагнитных волн в вакууме называется коэффициентом длины волны (velocity factor, скорость распространения). Это указано в характеристиках кабеля.

Во временной области отображаемое время можно преобразовать в расстояние. Коэффициент сокращения длины волны, используемый для отображения расстояния, можно установить с помощью DISPLAY TRANSFORM -> VELOCITY FACTOR. Например, если вы измеряете TDR кабеля со степенью уменьшения длины волны 67 %, укажите 67 для VELOCITY FACTOR.

### **Установить частоту по маркеру:**

Вы можете установить диапазон частот по маркеру следующим образом:

- MARKER  $\rightarrow$  START: устанавливает активную частоту маркера на стартовую частоту;
- MARKER  $\rightarrow$  STOP устанавливает частоту активного маркера на частоту остановки;
- MARKER  $\rightarrow$  CENTER устанавливает частоту активного маркера на центральную частоту. Диапазон настраивается так, чтобы максимально поддерживать текущий диапазон;
- MARKER → SPAN устанавливает два отображаемых маркера, включая активный маркер, в диапазон. Если отображается только один маркер, ничего не происходит.

### **Установка диапазона измерения:**

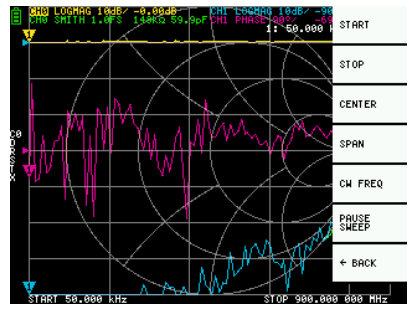

Существует три типа настройки диапазона измерения.

- Установка начальной частоты и частоты остановки;
- Установка центральной частоты и диапазона;
- Нулевой диапазон;

Установка начальной частоты и частоты остановки:

Выберите и установите STIMULUS START и STIMULUS STOP**.**

Установка центральной частоты и диапазона:

Выберите и установите STIMULUS CENTER и STIMULUS SPAN.

Нулевой диапазон:

Нулевой диапазон — это режим, в котором одна частота передается непрерывно без качания частоты. Выберите и установите STIMULUS CW FREQ.

**Временно прекратить измерение:**

Выберите режим STIMULUS PAUSE SWEEP, измерение временно прекратятся.

#### **Вызов калибровки и настроек:**

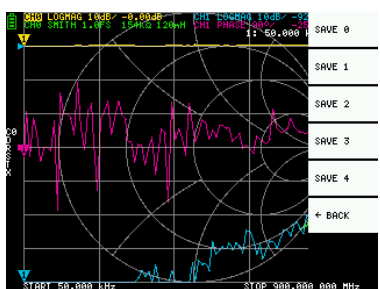

Можно сохранить до 5 калибровочных данных. Устройство загружает данные номер 0 сразу после запуска. Данные калибровки — это данные, которые включают следующую информацию:

- Диапазон настройки частоты;
- Коррекция ошибок в каждой точке измерения;
- Статус настройки трассировки;
- Статус настройки маркера;
- Настройки режима домена;
- Установка скорости сокращения длины волны;
- Задержка;
- Вы можете сохранить текущие настройки, выбрав CAL→SAVE→SAVE n.

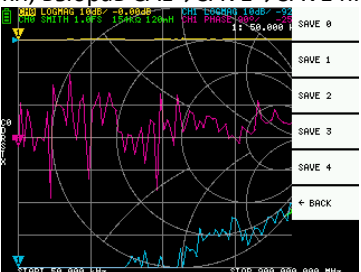

Данные калибровки CAL можно сбросить, выбрав CAL RESET. Если вы хотите выполнить повторную калибровку, вам необходимо выполнить сброс.

CAL CORRECTION указывает, выполняется ли в данный момент исправление ошибок. Выберите данный пункт, чтобы временно остановить исправление ошибок.

Сохраните настройки, выбрав RECALL RECALL n.

| 132kg 107pF<br><b>THE 1</b><br>PHASE<br>59.000<br>٥                   | RECALL 0          |
|-----------------------------------------------------------------------|-------------------|
|                                                                       | RECALL 1          |
|                                                                       | RECALL 2          |
| çø<br>Į                                                               | RECALL 3          |
|                                                                       | RECALL 4          |
|                                                                       | $\leftarrow$ BACK |
| <b>Decision of the control of the Control</b><br>ATAB AAA AAA AAA HII |                   |

**2. Гарантийное обслуживание неисправного товара**

<span id="page-5-0"></span>Если в купленном Вами товаре в течение установленного гарантийного срока обнаружены недостатки, Вы по своему выбору вправе:

- потребовать замены на товар этой же марки (этой же модели и (или) артикула)
- потребовать замены на такой же товар другой марки (модели, артикула) с соответствующим перерасчетом покупной цены;
- потребовать соразмерного уменьшения покупной цены;
- потребовать незамедлительного безвозмездного устранения недостатков товара или возмещения расходов на их исправление потребителем или третьим лицом;
- отказаться от исполнения договора купли-продажи и потребовать возврата уплаченной за товар суммы. В этом случае Вы обязаны вернуть товар с недостатками продавцу за его счет.

В отношени[и технически сложного товара](http://www.consultant.ru/document/cons_doc_LAW_121597/#p20) Вы в случае обнаружения в нем недостатков по своему выбору вправе:

- отказаться от исполнения договора купли-продажи и потребовать возврата уплаченной за такой товар суммы;
- предъявить требование о его замене на товар этой же марки (модели, артикула) или на такой же товар другой марки (модели, артикула) с соответствующим перерасчетом покупной цены.

Срок предъявления вышеназванных требований составляет 15 дней со дня передачи Вам такого товара. По истечении указанного 15-дневного срока данные требования подлежат удовлетворению в одном из следующих случаев:

- обнаружение существенного недостатка товара (существенный недостаток товара: неустранимый недостаток или недостаток, который не может быть устранен без несоразмерных расходов или затрат времени, или выявляется неоднократно, или проявляется вновь после его устранения);
- нарушение установленных законом РФ «О защите прав потребителей» сроков устранения недостатков товара;
- невозможность использования товара в течение каждого года гарантийного срока в совокупности более чем тридцать дней вследствие неоднократного устранения его различных недостатков.

В случае если Вы приобрели уцененный или бывший в употреблении товар ненадлежащего качества, и были заранее предупреждены о недостатках, из-за которых произошла уценка, в письменной форме, то претензии по таким недостаткам не принимаются.

**Важно! Необходимо использовать услуги квалифицированных специалистов по подключению, наладке и пуску в эксплуатацию технически сложных товаров, которые по техническим требованиям не могут быть пущены в эксплуатацию без участия соответствующих специалистов.**

**Условия проведения гарантийного обслуживания**

- Фактическое наличие неисправного товара в момент обращения в сервисный центр;
- Гарантийное обслуживание товаров, гарантию на которые дает производитель, осуществляется в специализированных сервисных центрах;
- Гарантийное обслуживание неисправных товаров, купленных в интернет-магазинах ООО Максмолгрупп, возможно в нашем сервисном центре по телефону 8-800-200-85-66
- Срок гарантийного обслуживания не превышает 45 дней;
- Гарантийное обслуживание осуществляется в течение всего гарантийного срока, установленного на товар;
- При проведении ремонта срок гарантии продлевается на период нахождения товара в ремонте.

# **[Право на гарантийный ремонт не распространяется на случаи](https://www.dns-shop.ru/service-center/exchange-and-returns/)**

- неисправность устройства вызвана нарушением правил его эксплуатации, транспортировки и хранения.
- на устройстве отсутствует, нарушен или не читается оригинальный серийный номер;
- на устройстве отсутствуют или нарушены заводские или гарантийные пломбы и наклейки;
- ремонт, техническое обслуживание или модернизация устройства производились лицами, не уполномоченными на то компанией-производителем;
- дефекты устройства вызваны использованием устройства с программным обеспечением, не входящим в комплект поставки устройства, или не одобренным для совместного использования производителем устройства;
- дефекты устройства вызваны эксплуатацией устройства в составе комплекта неисправного оборудования;
- обнаруживается попадание внутрь устройства посторонних предметов, веществ, жидкостей, насекомых и т.д.;
- неисправность устройства вызвана прямым или косвенным действием механических сил, химического, термического воздействия, излучения, агрессивных или нейтральных жидкостей, газов или иных токсичных или биологических сред, а так же любых иных факторов искусственного или естественного происхождения, кроме тех случаев, когда такое воздействие прямо допускается «Руководством пользователя»;
- неисправность устройства вызвана действием сторонних обстоятельств (стихийных бедствий, скачков напряжения электропитания и т.д.);
- неисправность устройства вызвана несоответствием Государственным Стандартам параметров питающих, телекоммуникационных и кабельных сетей;
- иные случаи, предусмотренные производителями.

# **Гарантийные обязательства не распространяются на расходные элементы и материалы (элементы питания, картриджи, кабели подключения и т.п.).**

# **Товар надлежащего качества**

<span id="page-7-0"></span>Вы вправе обменять товар надлежащего качества на аналогичный товар в течение 14 дней, не считая дня покупки.

Обращаем Ваше внимание, что основная часть нашего ассортимента – [технически сложные товары](http://www.consultant.ru/document/cons_doc_LAW_121597/#p20) бытового назначения (электроника, фотоаппаратура, бытовая техника и т.п.).

Указанные товары, согласн[о Постановлению Правительства РФ от 31.12.2020 № 2463](http://www.consultant.ru/document/cons_doc_LAW_373622/) , обмену как товары надлежащего качества не подлежат. Возврат таких товаров не предусмотре[н Законом РФ от 07.02.1992 №](http://www.consultant.ru/document/cons_doc_LAW_305/)  [2300-1.](http://www.consultant.ru/document/cons_doc_LAW_305/)

# **Товар ненадлежащего качества**

<span id="page-7-1"></span>Если в приобретенном Вами товаре выявлен недостаток вы вправе по своему выбору заявить одно из требований, указанных [в ст.18 Закона РФ от 07.02.1992 № 2300](http://www.consultant.ru/document/cons_doc_LAW_305/76ae101b731ecc22467fd9f1f14cb9e2b8799026/)-1 (ред. от 11.06.2021) О защите прав [потребителей](http://www.consultant.ru/document/cons_doc_LAW_305/76ae101b731ecc22467fd9f1f14cb9e2b8799026/) . Для этого можете обратиться в сервисный центр Максмолл по телефону 8-800-200-85-66 Тем не менее, если указанный товар относится к технически сложным, утв. [Постановлением от 10 ноября](http://www.consultant.ru/cons/cgi/online.cgi?rnd=2719F34FF8433314A08EAC4961C255BC&req=doc&base=LAW&n=321359&REFDOC=204874&REFBASE=LAW#1ik62axyoee)  [2011 г. № 924](http://www.consultant.ru/cons/cgi/online.cgi?rnd=2719F34FF8433314A08EAC4961C255BC&req=doc&base=LAW&n=321359&REFDOC=204874&REFBASE=LAW#1ik62axyoee) , то указанные в ст.18 требования могут быть заявлены только в течение 15 календарных дней с даты покупки.

По истечении 15 дней предъявление указанных требований возможно в случаях если:

- обнаружен существенный недостаток;
- нарушены сроки устранения недостатков;
- товар не может использоваться в совокупности более тридцати дней в течение каждого года гарантийного срока в связи с необходимостью неоднократного устранения производственных недостатков.

**Если у вас остались какие-либо вопросы по использованию или гарантийному обслуживанию товара, свяжитесь с нашим отделом технической поддержки в чате WhatsApp. Для этого запустите приложение WhatsApp. Нажмите на значок камеры в правом верхнем углу и отсканируйте QR-код приведенный ниже камерой вашего смартфона.**

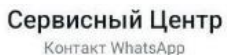

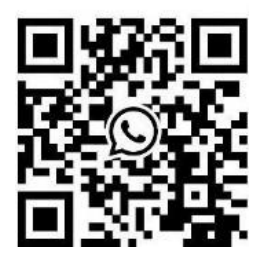

### **Приятного использования!**

Сайт: **minicam24.ru**

E-mail: info@minicam24.ru

Товар в наличии в 120 городах России и Казахстана

Телефон бесплатной горячей линии: **8(800)200-85-66**